# TAMIL NADU OPEN UNIVERSITY

## STUDENT SUPPORT SERVICES DIVISION

## Guidelines for Submission of Online Assignment

Dear Learners,

Greetings from SSSD, TNOU!

It gives us immense pleasure to inform you that our University is implementing an end-to-end automation in all academic activities from admission to convocation. Accordingly, the entire assignment process from posting assignment question paper to awarding marks are brought under online mode that will ensure transparency, save time and cost. It also gives an opportunity for submission of assignment from anywhere anytime. So, it is needed to be familiar with the process of online assignment. Before beginning your process, kindly read the following guidelines carefully for successful submission:

## $\triangleright$  For online assignment submission, please go to TNOU Student Portal using the URL https://tnouportal.in/studentportal.aspx

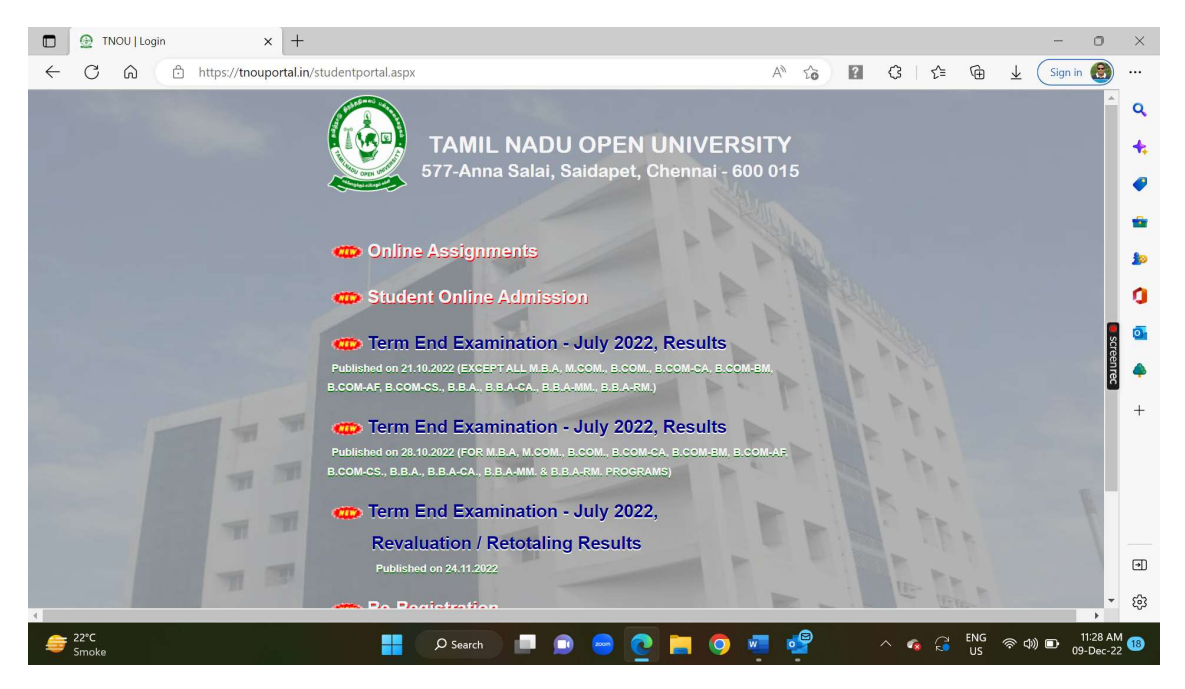

Please Click on the Online Assignments and you will see the below screen.

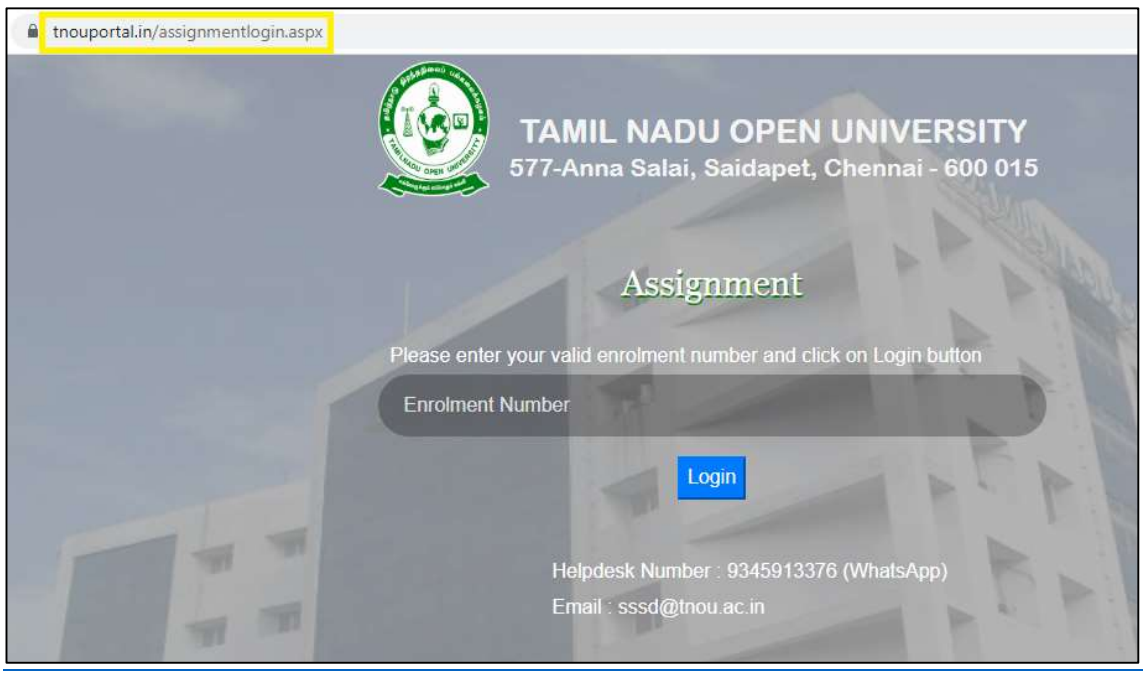

- Enter valid enrolment number
- Click Login

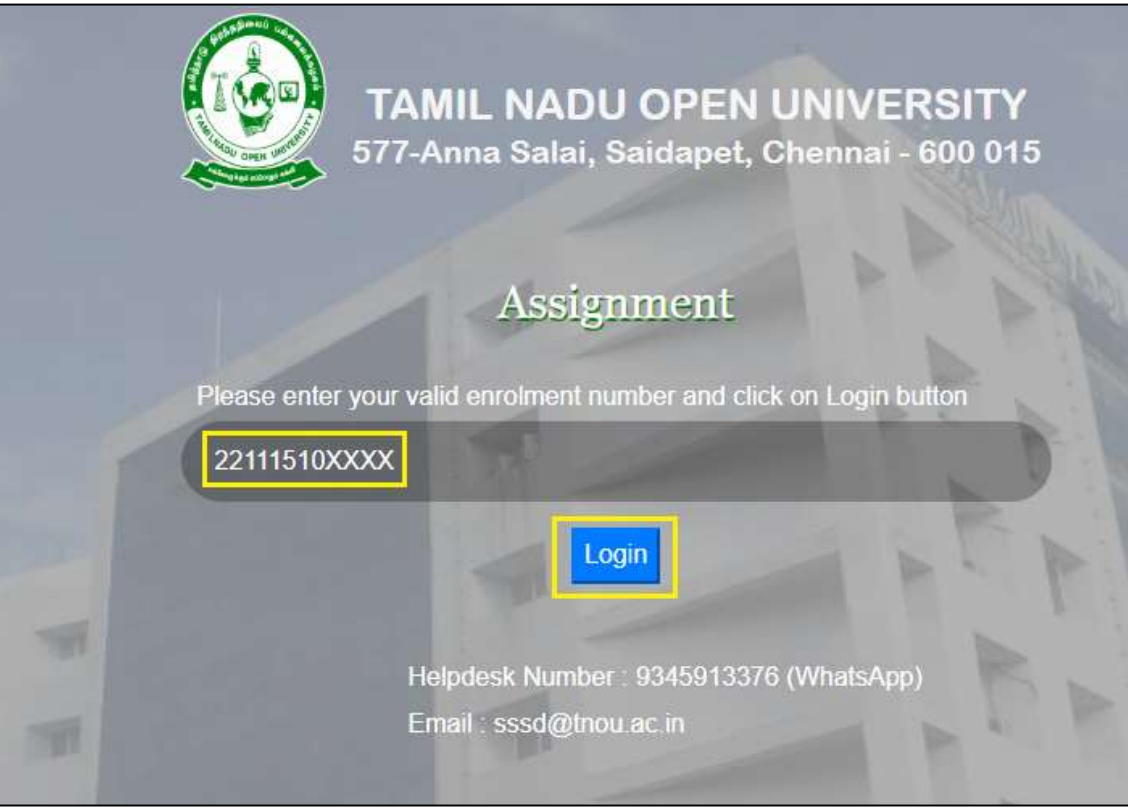

- $\triangleright$  Assignments:
- After login -> student assignment screen will appear

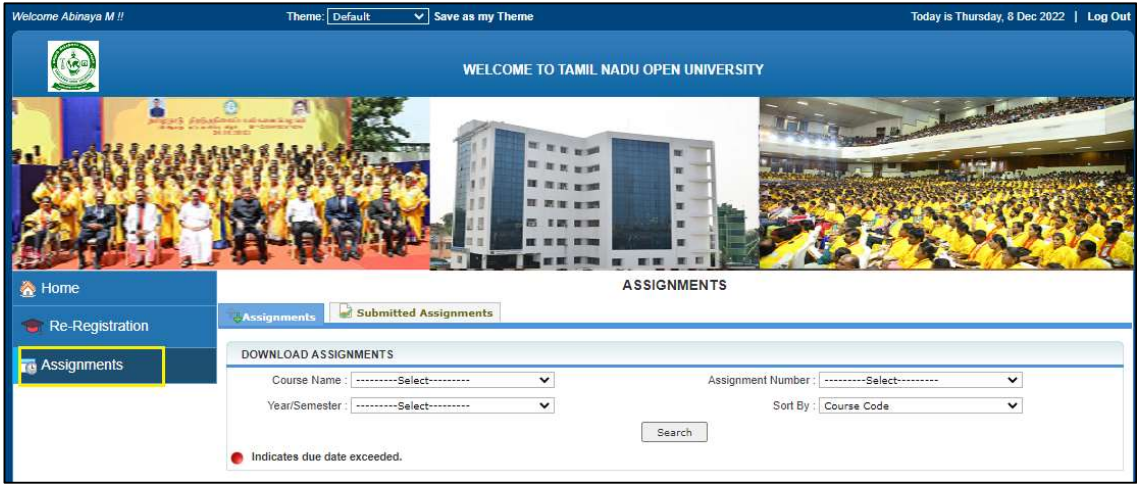

Click "Search"

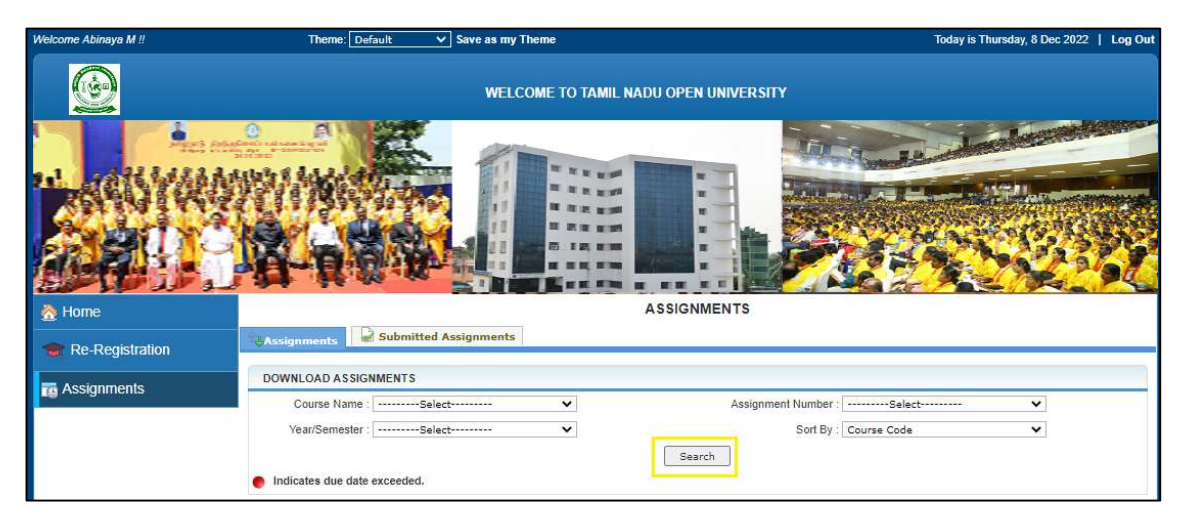

It shows all the assignments list which you need to upload

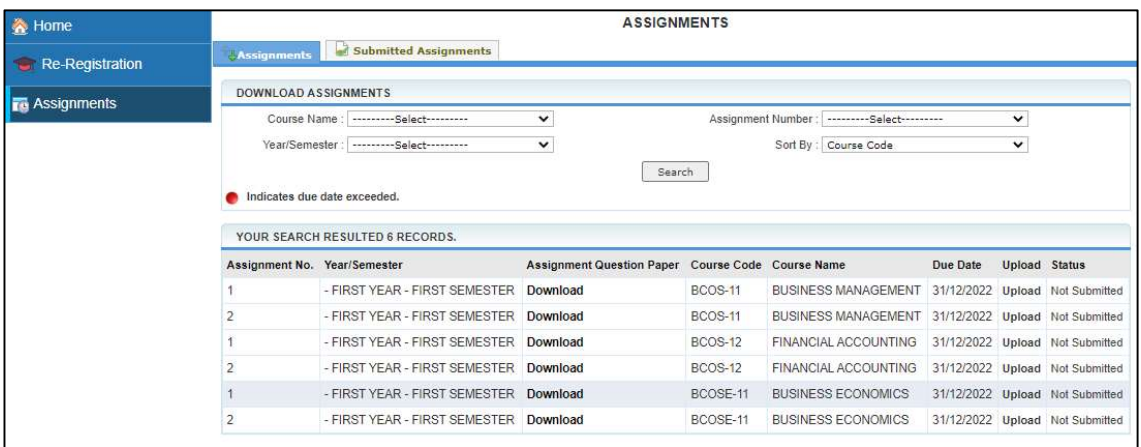

#### $\triangleright$  Search Based on Course Name:

• it shows the list of assignments based on search by **Course Name**, similarly you may search by year/semester as well.

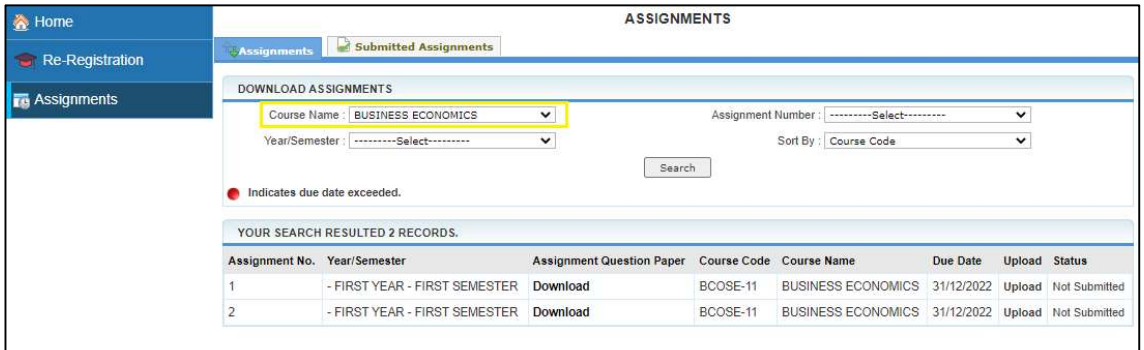

## $\triangleright$  Assignment Question paper Download:

 Click the "Download" button to download the question paper of respective assignments

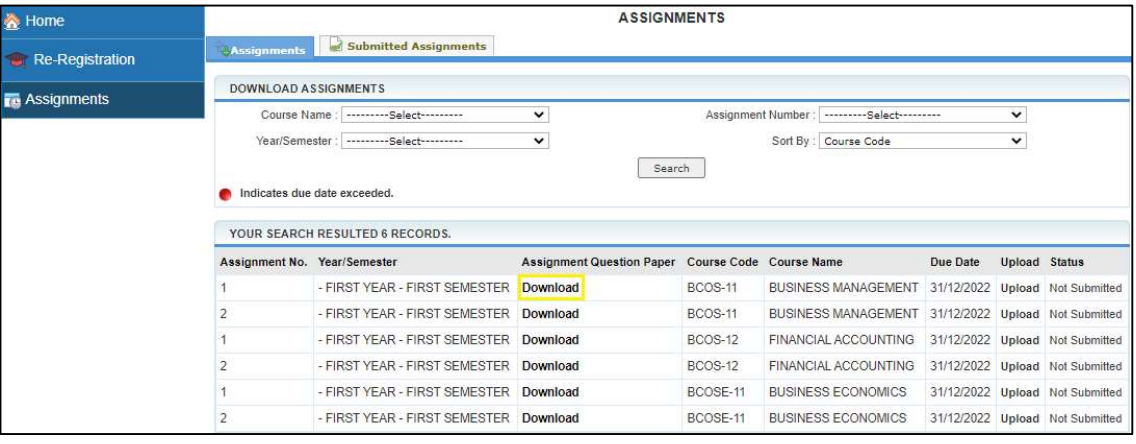

#### $\triangleright$  Assignment Upload:

- Once you have prepared the assignments click the "upload" button to upload the assignments
- The following screen will appear
- Click "Choose file" button to select the assignment file
- The file size should be less than 5 MB and the scanned document should be in .pdf format
- Click "Submit" button to upload the assignment

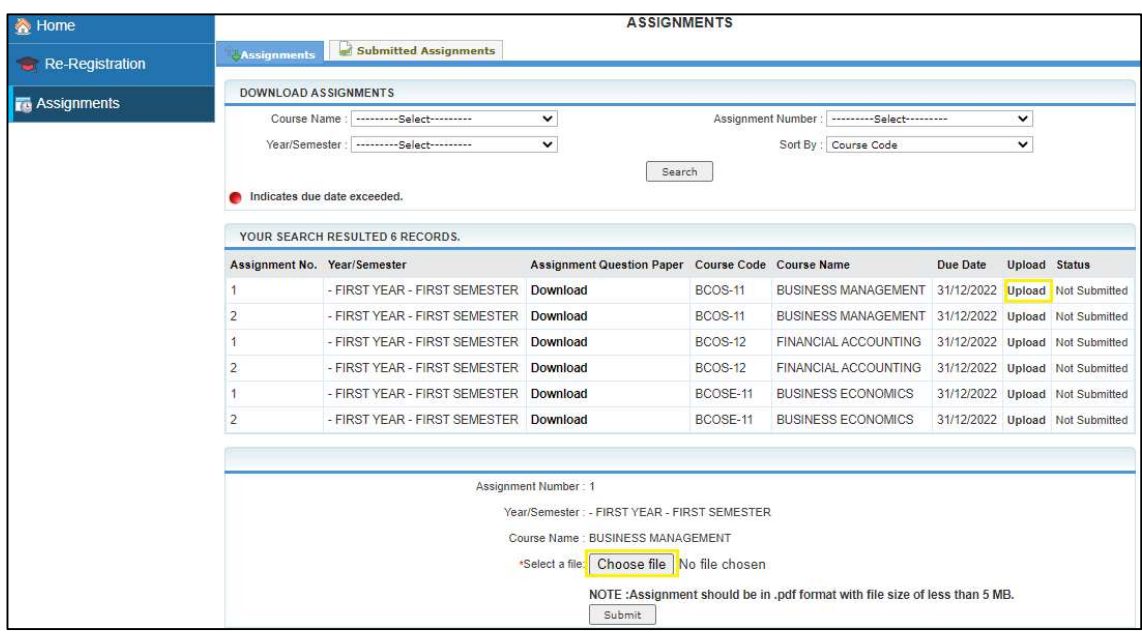

- The status will change as Submitted
- You may be able to re upload the assignments till due date by click the "Reupload" button

In case of any changes in the assignment content or wrong upload.

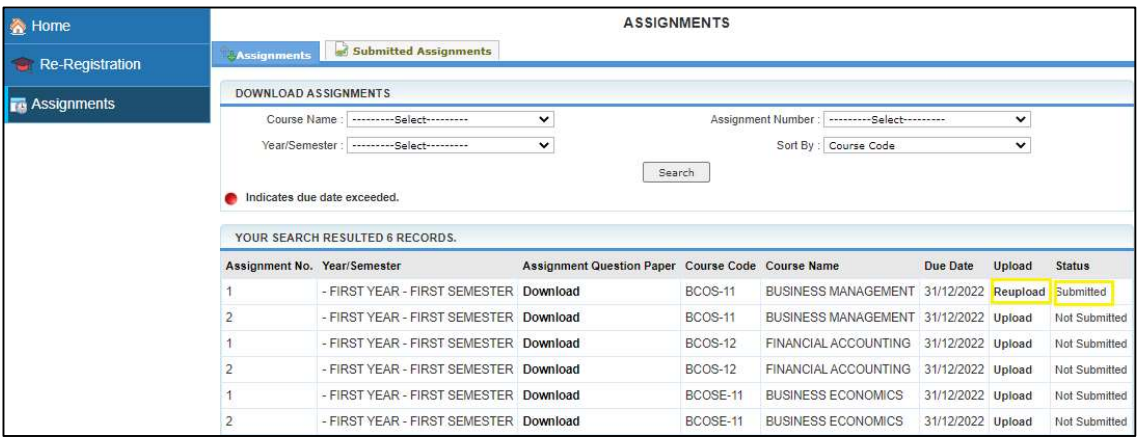

## $\triangleright$  Submitted Assignments:

- If you want to refer all submitted assignments , Click Submitted assingments tab
- Click Search button to find submitted assignments by course name, assignment number etc.

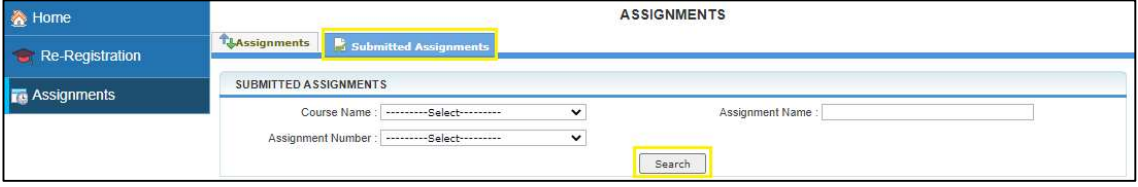

The submitted assignment screen will appear

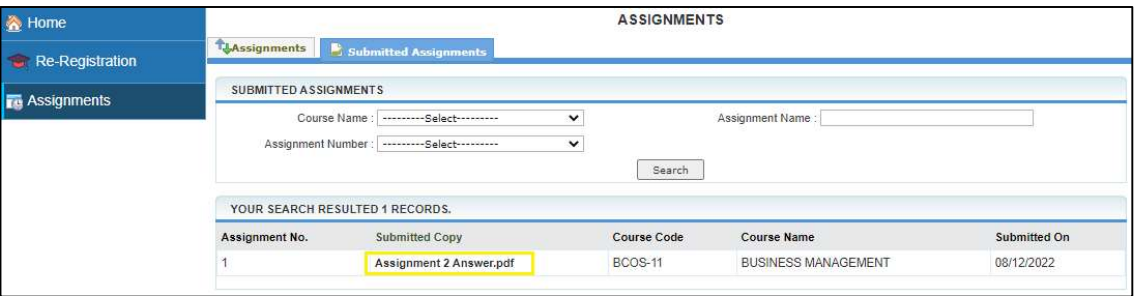

- $\triangleright$  For further details, you may contact the Student Support Services Division, TNOU on Ph: 044-24306627/ Mobile: 93459 13376 . In addition, you may also reach your Programme Coordinators for queries, if any, relating to Question Papers: https://tnou.ac.in/programme-coordinators/.
- $\geq 31.12.2022$  is the closing date for submission of Assignments.

Sd./ Director (i/c) Student Support Services Division, TNOU